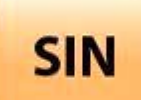

## **ACTIVITÉ PRATIQUE** DARwIn-OP « présentation et

[configuration Ethernet »](http://robert.cireddu.free.fr/SIN)

DARwIn OP.doc

**Tale**

**Page:1/5**

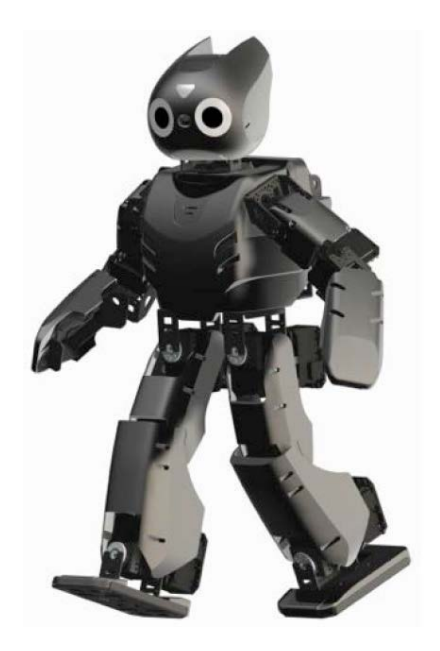

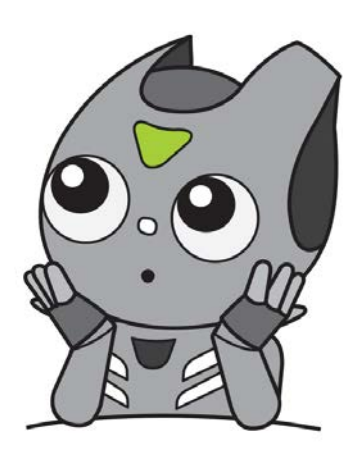

#### **Objectifs de l'activité pratique :**

Présentation du DARwIn-OP Contexte d'utilisation du robot Mise en route du robot Exécution des différents modes du robot Configuration réseau du robot et connexion sur l'interface Web de DARwIn

#### **Support d'activité :**

Malette DARwIn-OP Fichier : dossier technique du DARwIn-OP Cartes en couleurs pour le mode « Traitement vision » Internet Ce document aux formats papier et PDF

### **OBSERVATIONS**

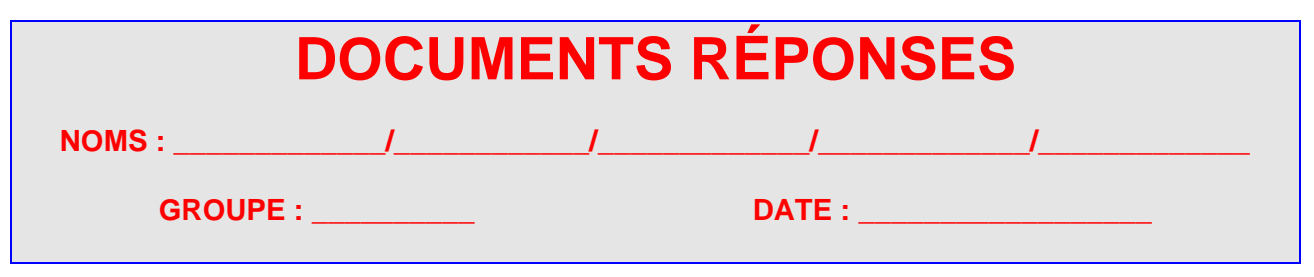

DARwIN-OP « présentation »

DARwIn OP.doc **Tale**

**Page:2/5**

## PRÉSENTATION DU ROBOT

#### *Question 1 :*

Lisez attentivement le dossier technique du DARwIN-OP (pages 5 à 9).

*Que signifie DARwIN-OP ?*

#### *Question 2 :*

*Qu'est-ce-qu'un humanoïde ?*

…………………………………………………………………………………………………………………... …………………………………………………………………………………………………………………...

…………………………………………………………………………………………………………………...

#### *Question 3 :*

*Qu'est-ce-qu'un androïde ?*

…………………………………………………………………………………………………………………... …………………………………………………………………………………………………………………...

#### *Question 4 :*

*DARwIn est-il un androïde ou un humanoïde ?*

…………………………………………………………………………………………………………………...

#### *Question 5 :*

*Quelles sont les différentes fonctions que DARwIn est capable de réaliser ?*

…………………………………………………………………………………………………………………... …………………………………………………………………………………………………………………... …………………………………………………………………………………………………………………... …………………………………………………………………………………………………………………... …………………………………………………………………………………………………………………... …………………………………………………………………………………………………………………... …………………………………………………………………………………………………………………...

DARwIN-OP « présentation »

DARwIn OP.doc **Tale**

**Page:3/5**

## CONTEXTE D'UTILISATION DU ROBOT

#### *Question 6 :*

*En vous aidant du BDD SysML dans le contexte de l'utilisation du robot, dans une plateforme de recherche et de développement (pages 16 du dossier technique), définissez les acteurs en interaction avec le robot, les sources d'énergies ainsi que leurs rôles.*

…………………………………………………………………………………………………………………... …………………………………………………………………………………………………………………... …………………………………………………………………………………………………………………... …………………………………………………………………………………………………………………... …………………………………………………………………………………………………………………... …………………………………………………………………………………………………………………... …………………………………………………………………………………………………………………... …………………………………………………………………………………………………………………... MISE EN ROUTE DU ROBOT

#### *Question 7 :*

*Lisez attentivement le dossier technique du DARwIN-OP (pages 80 à 87). Procédez « rigoureusement » à la mise en route du DARwIn-OP (paragraphe 2.4.7.1. du dossier technique) sans l'utilisation de la batterie.*

#### *Question 8 :*

*Procédez « rigoureusement » à l'exécution du mode « Mouvement interactif ». Quelles sont les actions effectuées par DARwIN ?*

…………………………………………………………………………………………………………………... …………………………………………………………………………………………………………………... …………………………………………………………………………………………………………………... …………………………………………………………………………………………………………………... …………………………………………………………………………………………………………………... …………………………………………………………………………………………………………………...

*Arrêtez le mode « Mouvement interactif ».*

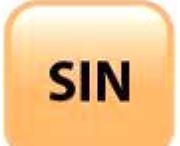

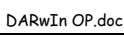

**Tale**

DARwIN-OP « présentation »

**Page:4/5**

#### *Question 9 :*

*Procédez « rigoureusement » à l'exécution du mode « Traitement vision ». Testez les différentes cartes en couleurs. Arrêtez le mode « Mouvement Traitement vision ».*

#### *Question 10 :*

Lisez attentivement le dossier technique du DARwIN-OP (pages 79 et 80). *Procédez à l'installation de la batterie sans éteindre DARwIn.*

**APPELER LE PROFESSEUR AVANT DE POURSUIVRE**

#### *Question 11 :*

*Procédez « rigoureusement » à l'exécution du mode « Football autonome ». Arrêtez le mode « Football autonome ».*

#### *Question 12 :*

*Arrêter DARwIn (voir dossier technique page 94).*

#### *Question 13 :*

*Débranchez la batterie puis mettez en route DARwIn.*

#### CONFIGURATION RÉSEAU

#### *Question 14 :*

*Vous devez maintenant vous connecter en filaire sur l'interface Web de DARwIN à l'adresse : [http://192.168.123.1:8080](http://192.168.123.1:8080/)*

*Expliquez ci-dessous la démarche pour vous connecter sur DARwIn avec votre poste et listez le matériel dont vous avez besoin.*

…………………………………………………………………………………………………………………... …………………………………………………………………………………………………………………... …………………………………………………………………………………………………………………... …………………………………………………………………………………………………………………... …………………………………………………………………………………………………………………... …………………………………………………………………………………………………………………... …………………………………………………………………………………………………………………... …………………………………………………………………………………………………………………...

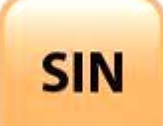

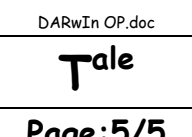

# DARwIN-OP « présentation »

APPELER LE PROFESSEUR POUR VALIDER

#### **Question 15:**

Réalisez les opérations nécessaires pour vous connecter sur l'interface Web de DARwIn.

APPELER LE PROFESSEUR POUR VALIDER